## USING ALARM

- 1. Go to Daily Norms settings. Read more on "Norms settings" help.
- 2. Select "Morning & Afternoon".
- 3. Adjust the timer. Use the switch to enable/disable the alarm.

Repeat the steps above to adjust Holy mass alarm.

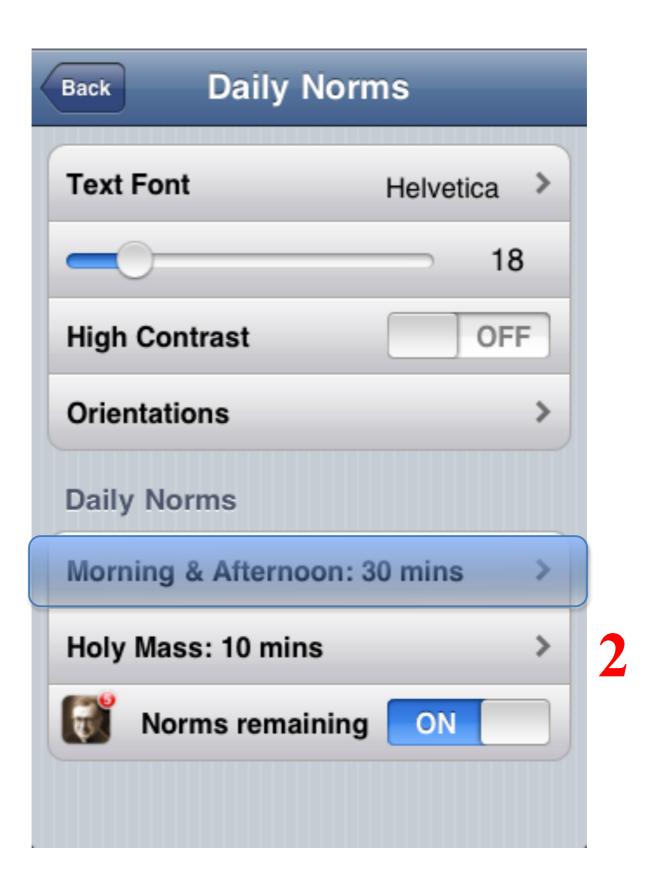